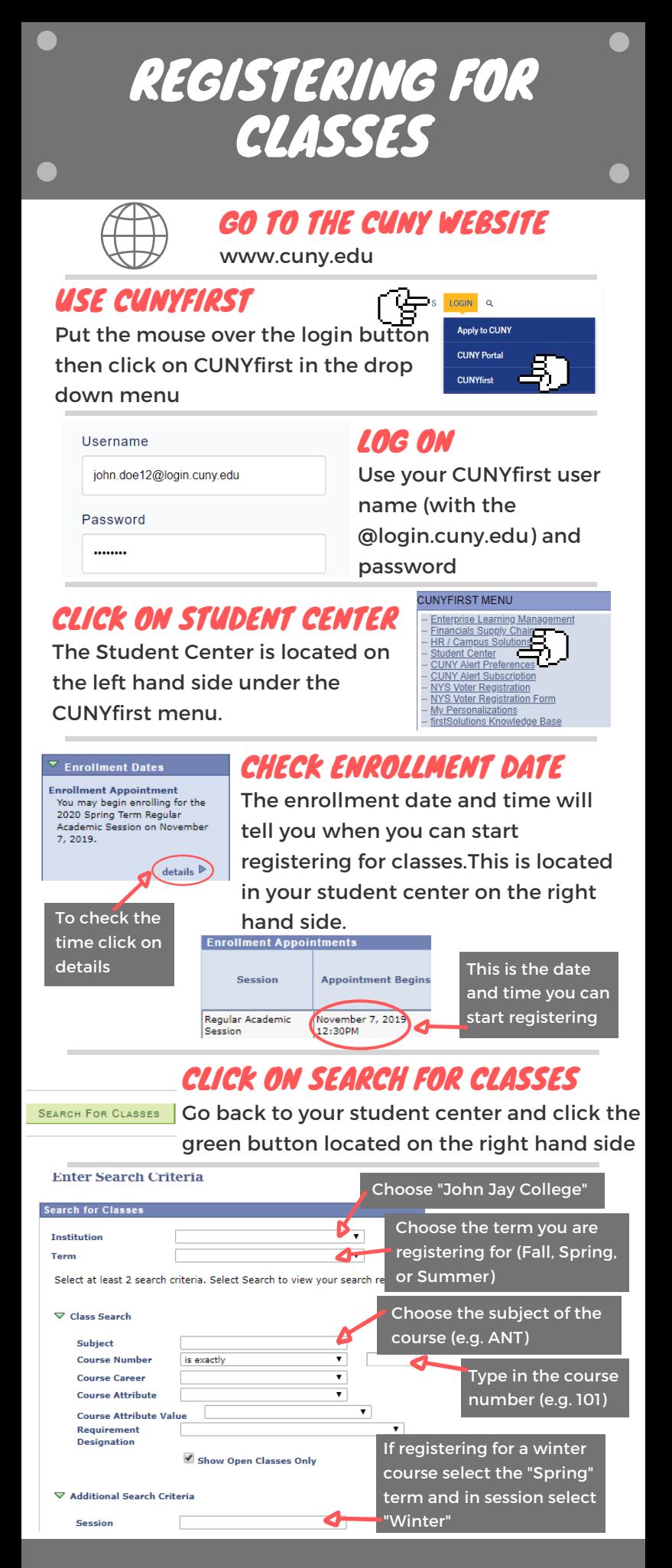

## **CONTINUED ON THE BACK**

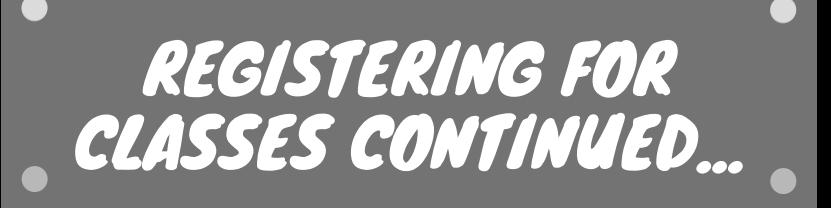

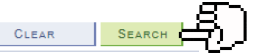

## CLICK OK SEARCH

Leave everything else as is Scroll to the bottom of the page and click

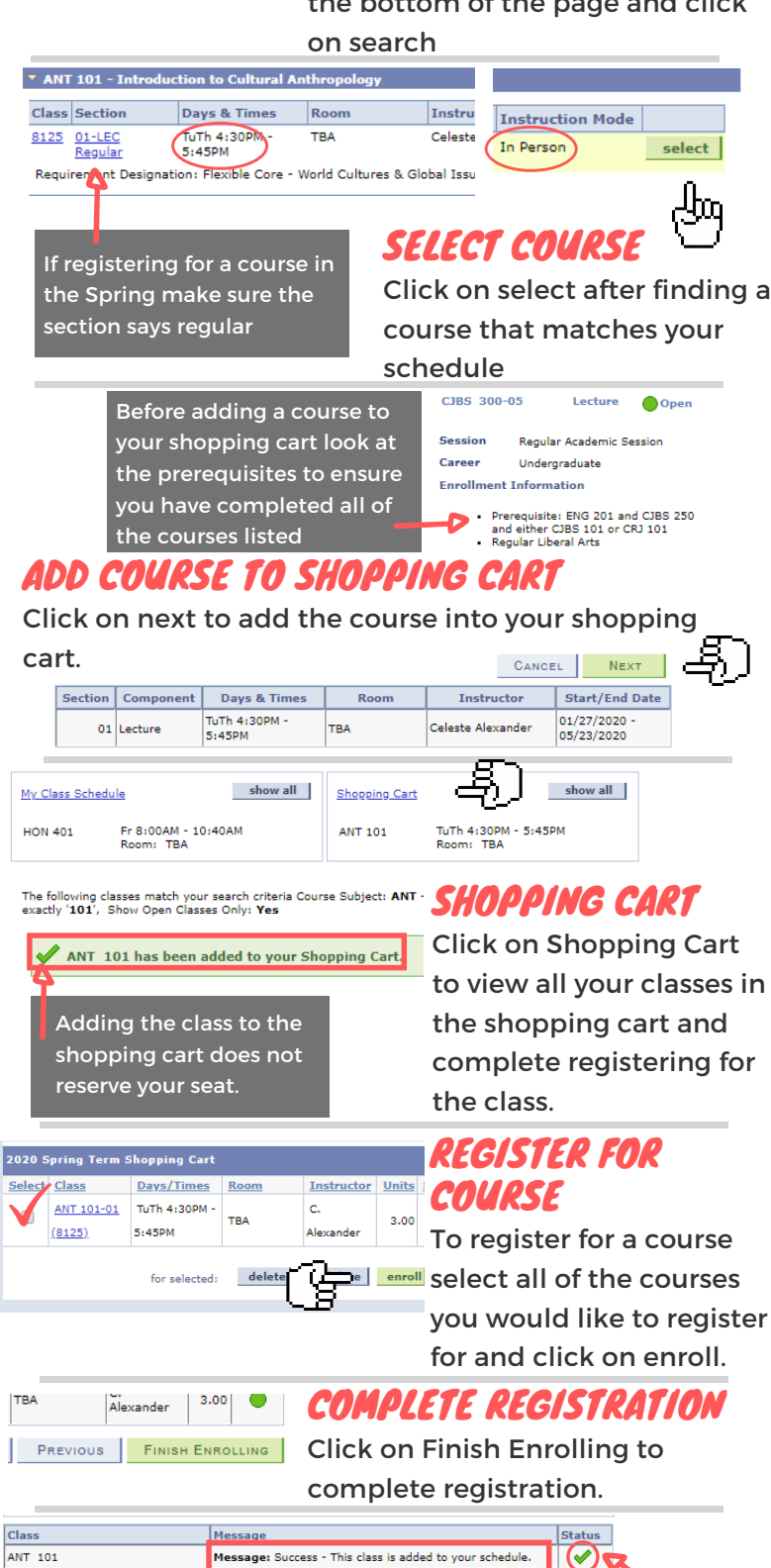

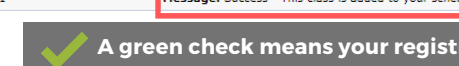

**A green check means your registration was complete and you are now enrolled for this course.**

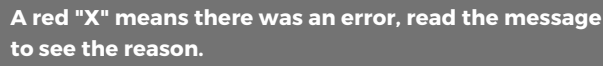